# **CENTERS FOR MEDICARE & MEDICAID SERVICES**

**CONTINUING EDUCATION (CMSCE)**

# **Overview of the 2012 Quality and Resource Use Report and the Individual Eligible Professional PQRS Addendum MLN Connects™ National Provider Call, 16JAN2014**

# **CE Activity Information & Instructions**

# *Activity Information*

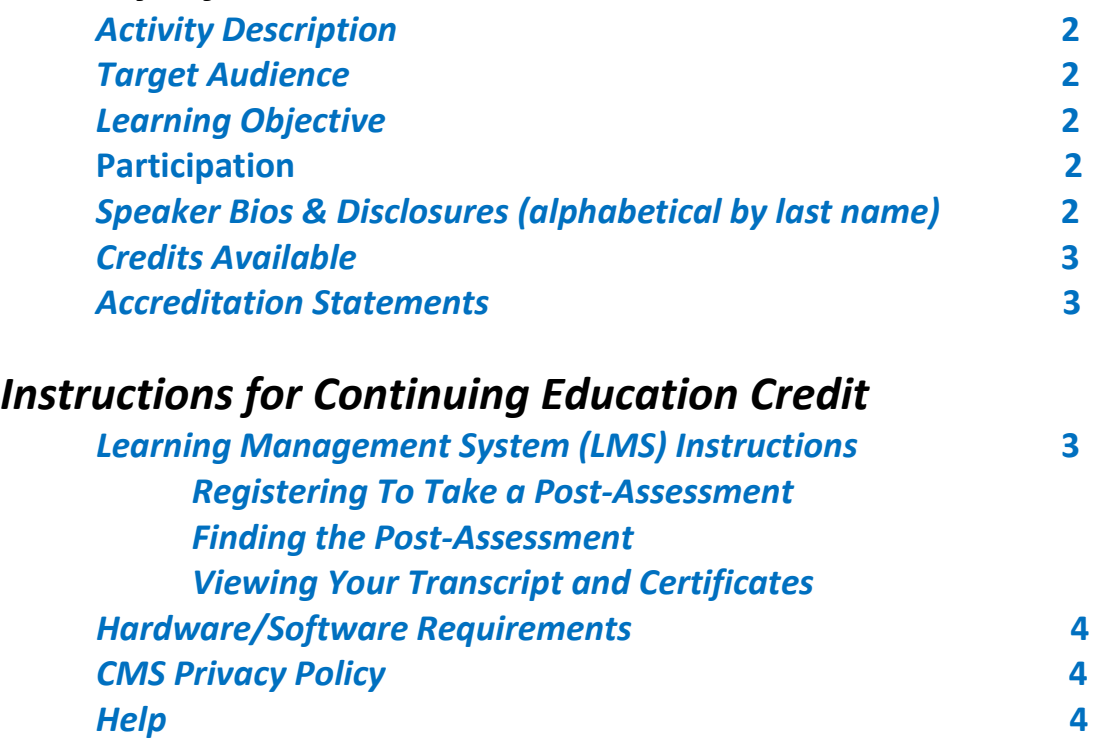

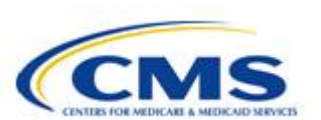

<u>n man</u>

# <span id="page-1-0"></span>*Activity Information*

#### **Activity Description:**

This MLN Connects™ National Provider Call provides an overview of the 2012 Quality and Resource Use Reports (QRURs), including a review of the December addendum and how to interpret and use the data in the report.

On September 16, 2013, CMS released the 2012 QRURs to group practices with 25 or more eligible professionals (EPs). The QRUR previews each group's performance on quality and cost measures that could be used to calculate the group's Value-Based Payment Modifier in 2015. On December 23, 2013, CMS released an addendum to the 2012 QRURs to include individual eligible professional (EP) PQRS performance data. The addendum will be available for all group practices with 25 or more EPs for which at least one EP reported PQRS measures as an individual in 2012 and was found to be incentive eligible.

#### **Target Audience:**

Groups with 25 or more eligible professionals

#### **Learning Objective:**

By the end of the presentation, participants should be able to identify the components of the 2012 Quality and Resource Use Report (QRUR).

By the end of the presentation, participants should be able to recognize the information included in an Individual Eligible Professional (IEP) PQRS Performance Report.

#### **Participation:**

Register for the teleconference, participate in the teleconference and access and complete the assessment and evaluation, per the *Instructions for Continuing Education Credit,* at the end of this document.

#### **Speaker Bios & Disclosures:**

No one in a position to control the content of this activity has anything to disclose. The planner/developer of this activity has signed a disclosure statement indicating that he has no relevant financial interests. This activity was developed without commercial support.

**Michael Wroblewski,** developer/presenter, is currently the Director of the Division of Value-Based Payment within the Center for Medicare. He oversees teams to implement value-based purchasing for physicians and hospitals so that Medicare rewards value rather than volume. As part of these responsibilities, he also directs the program that provides feedback reports to physicians about the quality of care furnished compared to cost for Medicare beneficiaries. He also is overseeing the development of the patient experience of care survey that will be used in the Medicare Shared Savings Program and in the Physician Quality Reporting System.

<span id="page-2-0"></span>Prior to joining the Centers for Medicare & Medicaid Services (CMS) in February 2011, he directed the Federal Trade Commission's effort to study competition issues in the health care and pharmaceutical industries from 1998-2006 and from 2008-2011.

In 2007 and 2008, Wroblewski worked at Consumers Union, the non-profit publisher of Consumer Reports, in which he led a team to research and develop CU's ratings of doctors, hospitals, nursing homes, and insurance providers. Prior to joining the FTC, he was in private practice in the Washington, D.C. offices of Latham & Watkins and of Verner, Liipfert, Bernhard McPherson & Hand.

# **Credits Available:**

### ACCME Designation Statement:

The Centers for Medicare & Medicaid Services designates this live activity for a maximum of 1 *AMA PRA Category 1 Credits™*. Physicians should claim only the credit commensurate with the extent of their participation in the activity. Credit for this course expires January 31, 2014.

### IACET Designation Statement:

The Centers for Medicare & Medicaid Services (CMS) is authorized by IACET to .1 CEU(s) for this program. CEU will be awarded to participants who meet all criteria for successful completion of this educational activity. CEU credit for this course expires January 31, 2014.

## **Accreditation Statements:**

[Please click here for accreditation statements.](http://www.cms.gov/Outreach-and-Education/Medicare-Learning-Network-MLN/MLNEdWebGuide/Downloads/ACCME_IACET_Accreditation_Statements.pdf)

# **Instructions for Continuing Education Credit**

# **Learning Management System (LMS) Instructions**

In order to receive continuing education credits for this teleconference, you must pass the session post-assessment and complete the evaluation. The continuing education postassessment and evaluation are being administered through the Medicare Learning Network®.

## **Registering To Take a Post-Assessment**

If you have previously taken Medicare Learning Network® (MLN) web-based training courses, you may use the login ID and password you created for those courses. If you are a new user, you will need to register.

### *To register:*

- 1. Go to<http://go.cms.gov/MLNProducts> on the CMS website.
- 2. Under "Related Links" click on "Web-Based Training (WBT) Courses".

3. Click on a course title (not the icon next to the title) to open a Course Description Window.

4. At the top of the Course Description Window, click "Register".

<u>n man</u>

<span id="page-3-0"></span>5. You will be redirected to a page that instructs you to enter an e-mail address and click "Submit."

6. The screen returned will read: No account was found matching your search criteria. Please click **here** to proceed with registration. Click the word "Here" to continue with registration. After completing this registration, you will be re-directed to your home page.

#### *To login if you already have an account:*

1. Go to<http://go.cms.gov/MLNProducts> on the CMS website.

2. Under "Related Links" click on "Web-Based Training (WBT) Courses."

3. Click on a course title (not the icon next to the title) to open a Course Description Window.

- 4. At the top of the Course Description Window, click "Login."
- 5. Enter your login ID and password. You will be re-directed to your home page.

#### **Finding the Post-Assessment**

Once you are logged into the LMS:

- 1. Click on the Web-Based Training Courses link.
- 2. At the top of the page on the right-hand side, you will see "Topic." Scroll through the topics and select "**MLN Connects™ Call**" and click "Search."
- 3. Select "**16JAN2014 Call Overview of 2012 QRUR and IEP Addendum**" in the left column.
- 4. Scroll to the bottom of the page. Use the radio buttons to select Certification of Completion or Certificate of Continuing Education.
- 5. Click the "Take Course" button. The course will appear in a new pop-up window.

#### **Viewing Your Transcript and Certificates**

- 1. Go to<http://go.cms.gov/MLNProducts> on the CMS website.
- 2. Click on the Web-Based Training Modules link at the bottom of the page.
- 3. Click on the title of a course and click on Login.
- 4. Log in using your CMS LMS credentials.
- 5. To access your certificate, click on "My Homepage" in the left hand menu.
- 6. Click on "Transcript/Certificate."

7. Click on the Certificate link next to the course title. The course evaluation will display. Once you complete the course evaluation, your certificate will display.

### **Hardware/Software Requirements:**

Please click [here for hardware and software requirements.](http://www.cms.gov/Outreach-and-Education/Medicare-Learning-Network-MLN/MLNEdWebGuide/Downloads/Hardware_and_Software_Requirements_WBT.pdf)

## **CMS Privacy Policy:**

[Please click here for CMS' Privacy Policy.](http://www.cms.gov/About-CMS/Agency-Information/Aboutwebsite/Privacy-Policy.html)

## **Help:**

• For help with registration or technical teleconference assistance e-mail us at

[cms-mlnconnectsnpc@blhtech.com](mailto:cms-mlnconnectsnpc@blhtech.com) or view the HELP page frequently asked questions at [http://www.eventsvc.com/blhtechnologies/apage/faq.html.](http://www.eventsvc.com/blhtechnologies/apage/faq.html)

• For assistance with the Medicare Learning Network® (MLN) Learning Management System, your assessment or certificate, contact CMSCE at [CMSCE@cms.hhs.gov](mailto:CMSCE@cms.hhs.gov) via e-mail.